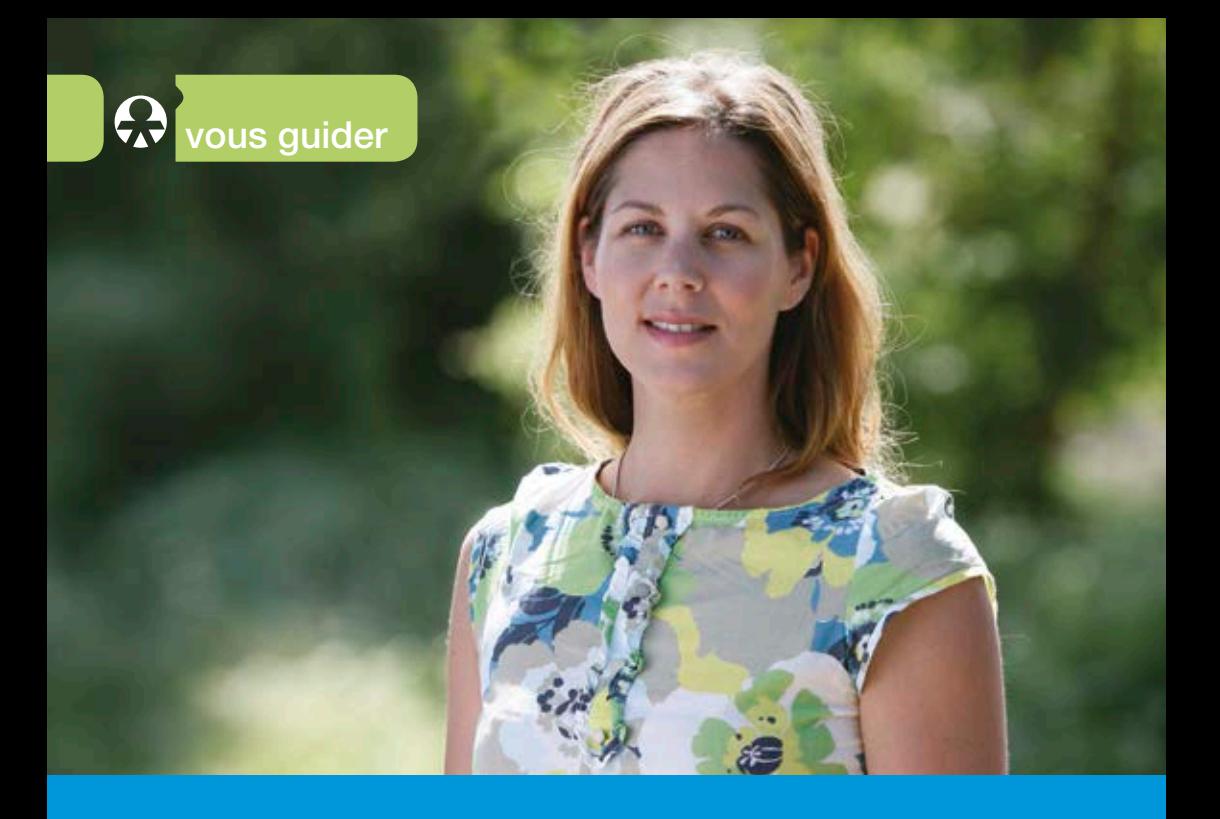

# Sur Internet aussi, ma MSA est à mon service

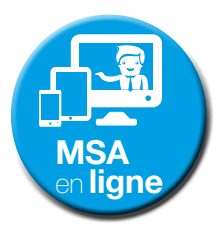

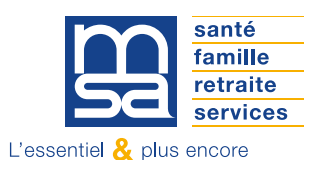

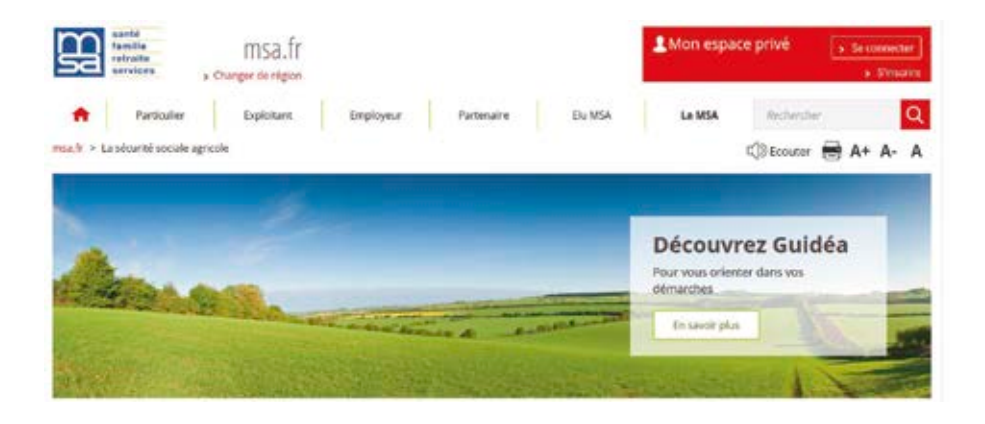

### **COMMENT ACCÉDER AU SITE DE VOTRE MSA ?**

*Pour vous rendre sur le site de votre MSA, c'est très simple. Vous pouvez vous connecter de trois façons.* 

#### En passant par le site national : **msa.fr**

- » Rendez-vous sur le site msa.fr
- » Cliquez sur le lien « Changer de région », en haut à gauche.
- » Entrez le numéro de votre département et vous serez redirigé vers votre site.

#### En tapant l'adresse URL de votre site MSA

» Exemples : www.msalorraine.fr, www.msa01-69.fr, www.msa-idf.fr, etc.

#### Via un moteur de recherche

- » Utilisez un moteur de recherche (Google, Bing, Yahoo, etc.).
- » Entrez dans le champ de recherche : MSA + votre région ou votre département.

Exemples : MSA + Bourgogne, MSA + 72

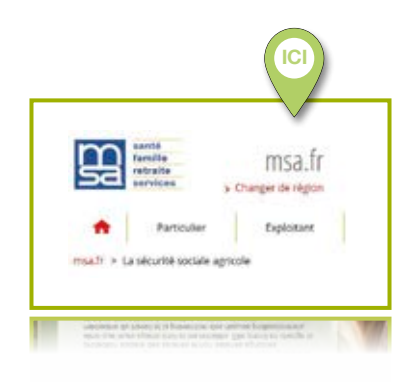

#### **BON À SAVOIR**

Retrouvez les coordonnées des 35 MSA dans la rubrique « Votre MSA > Nous contacter ».

### **UN SITE SIMPLE ET FIABLE**

*Votre site Internet MSA propose de l'information rédigée par des experts, afin de vous aider à comprendre vos droits et à effectuer vos démarches.* 

#### De l'information à la portée de tous

- I La législation peut être parfois compliquée : tout est fait pour simplifier sa compréhension.
- Des informations rédigées par les experts MSA pour vous guider dans vos démarches.

#### De l'information fiable

- La MSA est réactive et mobilise ses experts pour réactualiser l'information dès la sortie d'une nouvelle loi.
- Vous avez la garantie d'une information officielle et vérifiée.

#### Toute l'information en un coup d'œil

- w Vous pouvez consulter rapidement les détails d'une prestation, les démarches à effectuer, les documents à télécharger, les simulations et les services en ligne, etc.
- **D** Toutes ces informations sont visibles sur un même écran.

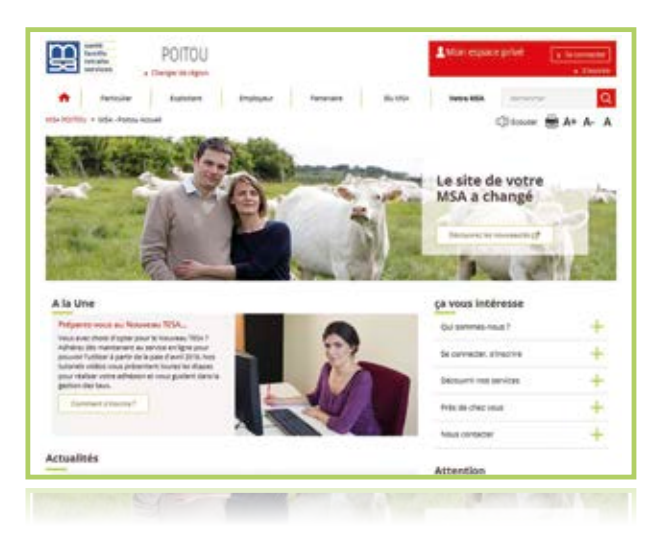

### **UN SITE FAIT POUR VOUS**

*Pour utiliser le site Internet de votre MSA, vous avez le choix. Consultez directement l'information qui vous concerne.* 

#### Une navigation par profil

Parce que vos besoins sont différents, la MSA a créé un espace dédié à chacun de vous. Vous pouvez, grâce à un «méga menu», accéder directement à l'information qui vous concerne en sélectionnant votre profil.

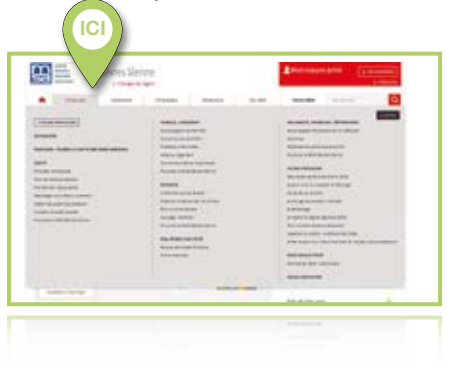

**Particulier**  $\blacktriangleright$  Exploitant  $\blacktriangleright$  Employeur **Partenaire**  $\blacktriangleright$  Élu MSA

**VOTRE PROFIL**

#### Des contenus spécifiques

Selon votre profil (particulier, exploitant, employeur, partenaire et élu), vous accédez à des actualités, des informations et des contenus dédiés, adaptés à vos besoins.

#### Mon espace privé

Vous retrouvez toutes les informations sur les services en ligne disponibles dans Mon espace privé.

#### Des points de contact

Pour chaque profil, vous avez accès à des points de contact spécifiques.

### **...ET SIMPLE À UTILISER**

*Sur Internet aussi, la MSA facilite vos démarches. Le site Internet de votre MSA vous donne accès à l'information dont vous avez besoin.* 

### $\Delta$  la une

- » Vous retrouvez dans cette zone, le sujet du moment.
- » Vous accédez à toute l'information détaillée.

### 2 L'actualité de votre MSA

- » Vous retrouvez dans cette zone les derniers dossiers d'actualité.
- » Vous accédez à de l'information détaillée sur chacun de ces dossiers.

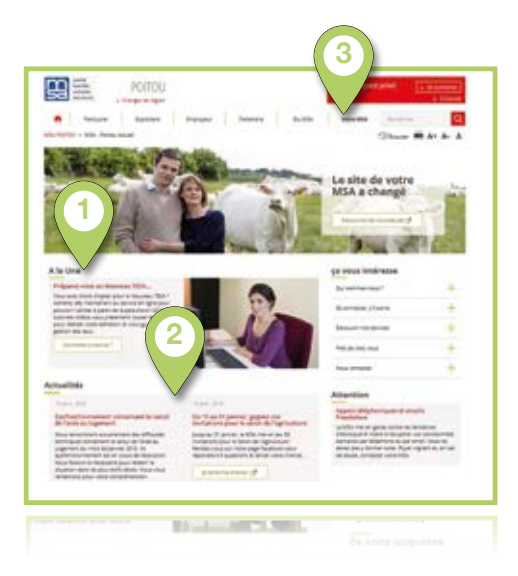

### **Votre MSA**

Vous découvrez, dans cette rubrique, toutes les informations sur l'identité, le fonctionnement et les actions de la MSA, deuxième régime de protection sociale en France :

- » son mode de gouvernance unique basé sur le mutualisme, avec l'élection, tous les cinq ans, de plus de 24000 élus locaux, à l'écoute des besoins de la population agricole sur les territoires ;
- » ses valeurs (la solidarité, la responsabilité et la proximité) qui guident son action depuis plus de 80 ans.

### **UNE INFORMATION COMPLÈTE**

*Quel que soit le mode de navigation que vous choisissez, vous accédez à une information organisée toujours de la même façon : actualités, dossiers et démarches.*

### **Rubriques**

Vous visualisez directement trois des articles proposés pour chaque thème de ce profil. Pour voir tous les articles, cliquez sur «Accéder à la rubrique».

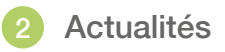

Des actualités sont détaillées selon votre profil. Elles vous informent de l'évolution de vos droits, des prestations et des actions de la MSA.

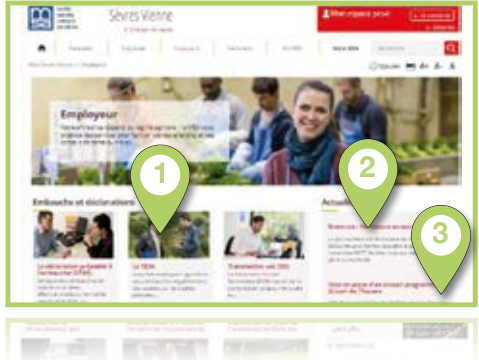

### 3 Vos démarches

Des outils simples et pratiques qui vous évitent de vous déplacer pour une démarche qui se fait en quelques clics sur Internet (services en ligne, attestations, simulations de prestations, documents à télécharger, etc.).

**ZOOM SUR...**

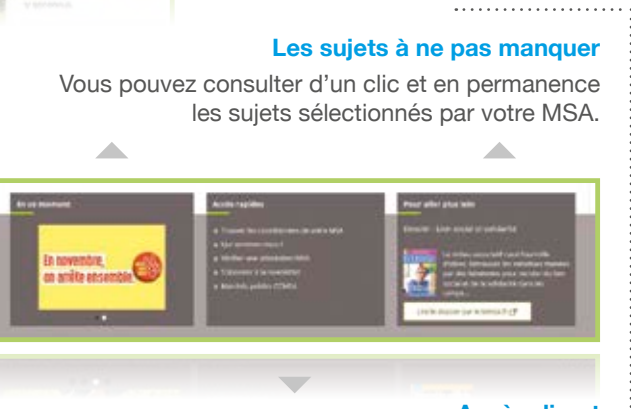

#### **Accès direct**

Visualisez en un coup d'œil les rubriques préférées des internautes, les informations pratiques les plus utilisées.

## **... ET FACILE À CONSULTER**

*Pour naviguer facilement sur le site, toute l'information est présentée de la même façon.*

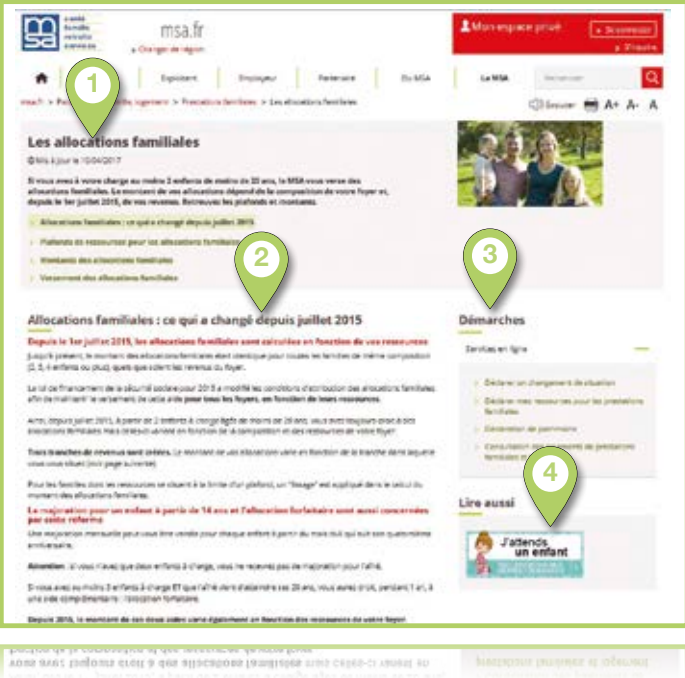

**Résumé** 

L'en-tête vous propose un résumé du dossier. Vous accédez, en un clic, aux autres parties du sujet.

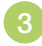

#### **Démarches**

Des raccourcis vers des outils associés : les services en ligne accessibles dans Mon espace privé, les outils de simulations et les documents à télécharger.

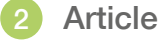

avec cet article.

Il vous détaille toutes les informations sur le sujet. À la fin de l'article vous pouvez choisir d'autres sujets en lien

#### Sites ou liens utiles

Pour en savoir plus, d'autres sites vous sont proposés, ainsi que des articles complémentaires.

### **UNE INSCRIPTION SIMPLE ET RAPIDE**

*Mon espace privé me permet de gérer mon dossier en toute sécurité. En m'inscrivant, j'effectue à tout moment mes démarches en ligne et je profite des nombreux services de la MSA.* 

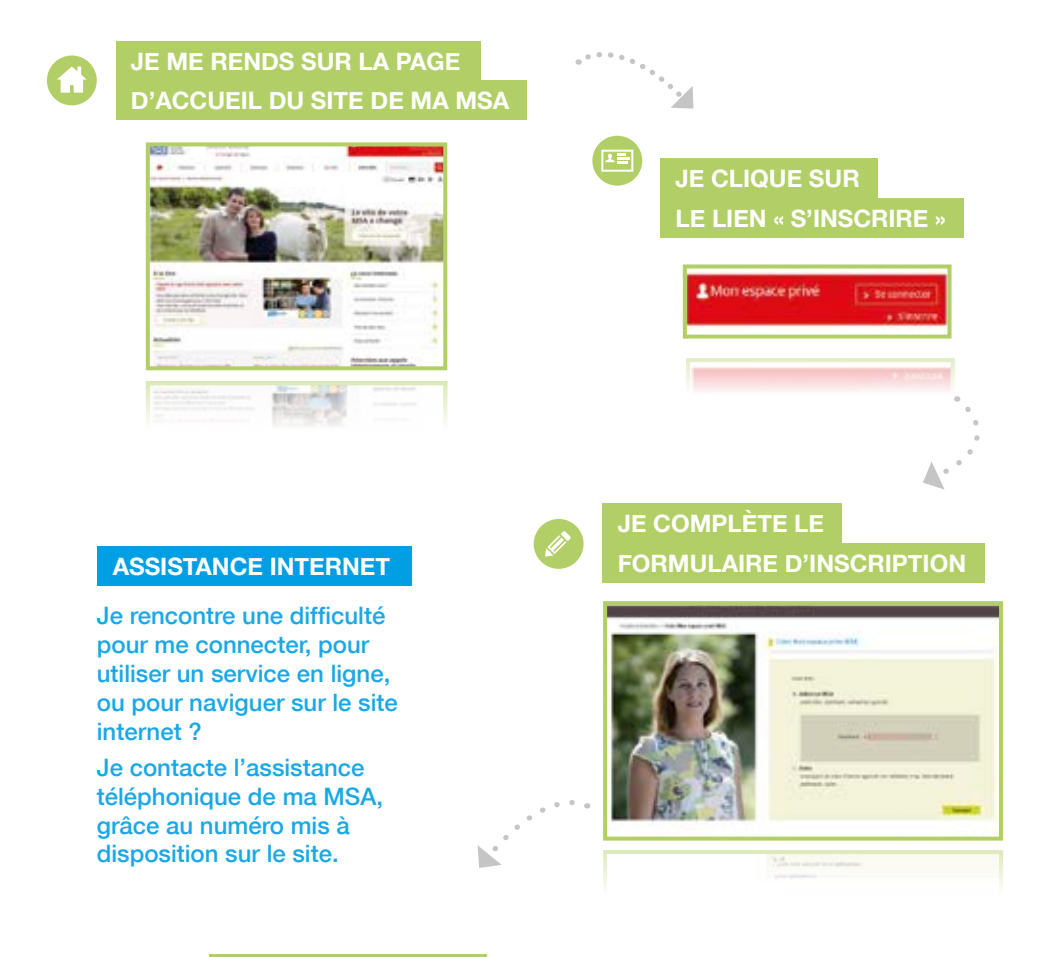

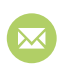

#### **PROVISOIRE PAR E-MAIL OU SMS JE REÇOIS UN CODE**

Ce code est à personnaliser lors de ma première connexion.

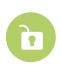

**À MON ESPACE PRIVÉ J'ACCÈDE IMMÉDIATEMENT**

## **UN ESPACE PRIVÉ : POUR QUOI FAIRE ?**

*Particulier, exploitant ou entreprise : je bénéficie de tous les services en ligne sur Mon espace privé.*

#### **Particuliers**

- **Attestations** *(droits maladie, droits RSA, famille, logement...)*
- **Consultations** *(paiements maladie, famille, logement, invalidité, retraite...)*
- w **Déclarations** *(médecin traitant, perte ou vol de la carte Vitale...)*
- **Demandes** *(Prime d'activité, CEAM, aide au logement, pension d'invalidité...)*

#### **Exploitants**

- **Demandes** d'attestations professionnelles
- **Déclaration** des revenus professionnels (DRP) d'accident du travail (DAT)
- **Estimations** *(cotisations Non Salariés Agricoles...)*
- **Gestion** de vos télérèglements

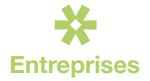

- **Demandes** d'attestations professionnelles
- w **Consultations**  *(factures d'assurances sociales...)*
- **Déclarations** *(salaires, DPAE, accident du travail, contrat de travail, DSN, TESA, etc.)*
- **Echanges** de fichiers avec la MSA

**ZOOM SUR...**

**Gestion** de vos télérèglements

## **UN ESPACE PRIVÉ ET SÉCURISÉ**

- w Je reçois des accusés de réception à chacune de mes demandes ; j'ai donc la certitude que la MSA a recu ma déclaration.
- I Je consulte mes derniers paiements et règlements.
- I Je peux retrouver l'historique de mes déclarations.

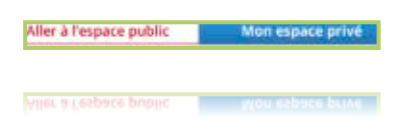

#### **Un espace accessible à tout moment**

- Un espace accessible dès la page d'accueil pour une connexion directe et immédiate.
- L'accès à Mon espace privé est présent sur toutes les pages des sites.
- Une navigation très facile entre Mon espace privé et le reste du site en utilisant les boutons « Aller à l'espace public » et « Mon espace privé ».

### **UN ESPACE PERSONNALISÉ**

*Avec l'accès sécurisé, je gère mon dossier et je profite des services en ligne en toute tranquillité.*

#### Ma première connexion

- I J'entre mon identifiant et le mot de passe provisoire que j'ai reçu (par e-mail, SMS ou courrier).
- Une fois connecté à Mon espace privé, je personnalise mon mot de passe.

#### **MON IDENTIFIANT MSA**

Si je suis un particulier. mon identifiant est mon numéro de sécurité sociale (13 chiffres).

Si je suis un professionnel, mon identifiant est mon numéro de Siret.

#### Un espace privé qui me ressemble

- Dans «Mon compte», je visualise, sur une même page, toutes mes informations personnelles (nom, prénom, adresse e-mail, adresse postale, etc.) que je peux mettre très facilement à jour.
- I J'accède à tous mes services : mes derniers paiements (si je suis un particulier), mes derniers documents ou mes dernières factures et règlements (si je suis un professionnel).
- Du Je peux poser une question sur mon dossier depuis la rubrique « Contact & échanges ». La MSA me répond sous 48h. J'accède à l'historique de nos échanges.
- w Je peux recréer facilement, en quelques clics, un nouveau mot de passe si je l'ai oublié. Je le reçois par sms ou email.

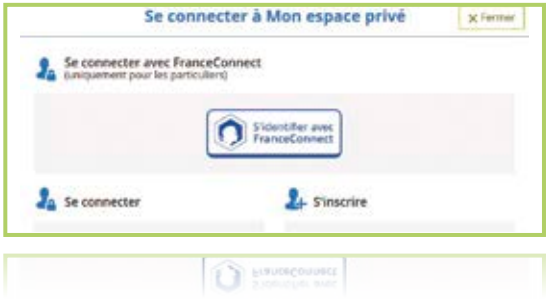

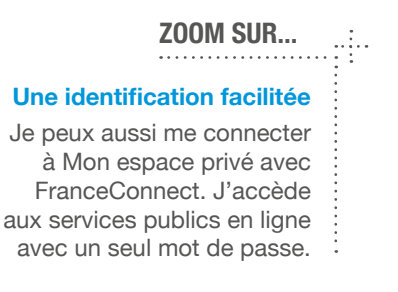

## **DES RÉPONSES À VOS BESOINS**

#### Un site adapté à votre utilisation

Le site Internet vous permet de naviguer plus facilement depuis votre smartphone ou votre tablette.

#### Des fonctionnalités pour faciliter l'accessibilité

Le site Internet est adapté pour une utilisation par des personnes en situation de handicap.

- Le bouton « Écouter » permet aux personnes malvoyantes ou souffrant de difficultés de lecture, d'avoir accès aux contenus textuels.
- w Vous avez la possibilité d'agrandir ou de réduire la taille de la page en utilisant les pictos  $A+$  et  $A-$ …

#### Un espace privé pour vos démarches

Dans Mon espace privé vous suivez vos paiements et remboursements. Vous pouvez également nous contacter facilement et nous envoyer de façon sécurisée vos documents.

#### Une identification à Mon espace privé simplifiée

Vous avez déjà un compte sur le site Impots.gouv.fr ou de La Poste ? FranceConnect est le bouton qui vous permet de vous connecter aux services publics en ligne. En utilisant l'un de ces comptes vous accédez à Mon espace privé. Plus besoin de mémoriser plusieurs identifiants et mots de passe.

#### **SUIVEZ-NOUS**

En complément du site Internet, vous pouvez suivre l'actualité MSA sur :

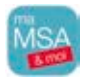

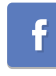

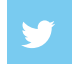

Notre fil d'actu twitter : @msa\_actu

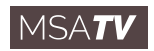

Notre appli mobile : ma MSA & moi, disponible sur Google play et Appstore

Notre page facebook/MyMSA

Notre chaîne MSA TV pour retrouver toutes nos vidéos : www.MSATV.fr

Disponibilité, personnalisation, accessibilité et immédiateté du service : en réponse aux attentes et aux besoins de ses adhérents, la MSA développe son offre en ligne. En multipliant les accès à son guichet unique, la MSA reste au plus près de ceux qu'elle protège.

**L'équipe de votre MSA est là pour vous renseigner**

Pour suivre la MSA

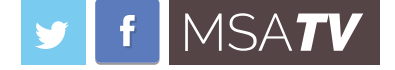